## **Computer Science**

File handling

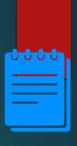

### Lesson Objectives

### Students will learn:

- Different file operations in Python programming language
- Example program to analyse data in a file

1.

### Content

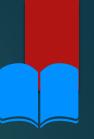

### Introduction

- Data used in programs is lost once the program is closed.
- To access data even when programs are closed, files are used.
- Data from programs are written to files and stored.

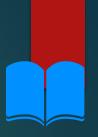

# Using data files

- To use a data file, the program needs:
  - ✓ Name of a file
  - ✓ Its location
  - ✓ What operation is to be performed? (Read/ Write)
  - ✓ A communication channel

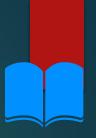

### File commands

- File commands in programming languages are designed to perform the following operations:
  - ✓ Open the file for read/write operation. In case, the file does not exist for a write operation, it is created.
  - ✓ Close a file
  - ✓ Identify the end of file.

# Example: Pseudocode to write data into a file

- Data of the first 10 elements from a one-dimensional array can be stored to file using this pseudocode.
- data is the one-dimensional array. Using a for loop, each data is saved to newfile.dat

```
open for write access newfile.dat

for i= 0 to 9

write to file data(i)

next i

close newfile.dat
```

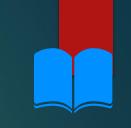

# Example: Pseudocode to read data from a file

- Data of the first 10 elements from stored in a file is read.
- data is the one-dimensional array.

```
open for read access newfile.dat

j=0

while not end of file

read from file to data(j)

j=j+1

endwhile

close newfile.dat
```

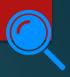

# Python code for file operations

The Python code to open a file and write data is:

with open("test.txt",'w') as f:

f.write("This is my first file\n")

f.write("I am using Python\n")

f.write("It is easy")

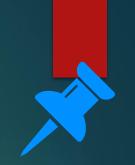

### Python code: Write operation

- When this code has executed the line: This is my first file is written in the file text.txt.
- In case the file does not exist, a new txt file with name test is created.
- The letter 'w' in the open method represents the write mode

```
with open("test.txt",'w') as f:
    f.write("This is my first file\n")
    f.write("I am using Python\n")
    f.write("It is easy")
```

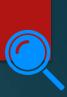

### test.txt after executing the code

```
test - Notepad

File Edit Format View Help

This is my first file
I am using Python
It is easy
```

with open("test.txt",'w') as f:
 f.write("This is my first file\n")
 f.write("I am using Python\n")
 f.write("It is easy")

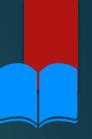

### 'w' mode

- It is important to use 'w' mode carefully as the previously saved data is lost.
- To keep the previously saved data safe, the file is opened in append mode ('a'). This mode does not overwrite the previous data.

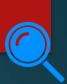

# Python code: Read operation

The Python code to open a file is:

- f.read(1) returns the first character. In this case, 'T'.
- f.read(4) returns the next four character. In this case, 'his '.
- f.read() reads the rest of the complete data in the file.
- Further f.read() returns empty string ''

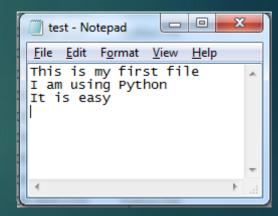

# Python code: Read operation

```
>>> f=open("test.txt", 'r')
>>> f.read(1)
'T'
>>> f.read(4)
'his '
>>> f.read()
'is my first file\nI am using Python\nIt is easy'
>>> f.read()
''
```

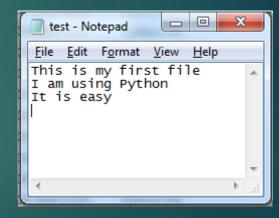

# Python code: Example 1

- Python program to print contents of a file line by line is given.
- The output is:

```
This is my first file
I am using Python
It is easy
```

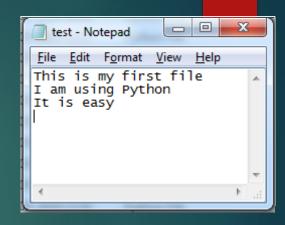

```
with open("test.txt") as f:
for line in f:
print(line, end=")
```

### Python code: Example 2

- Python program to count all occurrences of a string in a file is given.
- Output:

```
Enter string to be searched: is
Total occurences: 2
```

Enter string to be searched: This Total occurences: 1

```
string=str(input("Enter string to be searched: "))
x=0
with open("test.txt") as f:
  for line in f:
     words=line.split()
    for i in words:
       if (i==string):
          x=x+1
print("Total occurrences: ",x))
```

# Python code: Example 2

### Output:

```
Enter string to be searched: is
Total occurences: 2

Enter string to be searched: This
Total occurences: 1
```

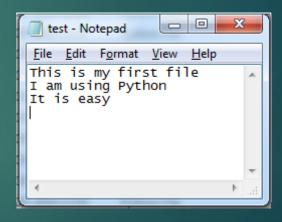

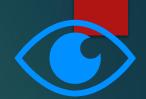

# Let's review some concepts

### Different modes to open a file

'w'-write mode

'a'-append mode

'r'-read mode

### Printing contents of a file line by line:

with open("test.txt") as f:

for line in f:

print(line, end=")

### Methods for file operations in Python

Open

Read

Write

Close

2.

Activity

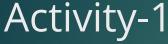

Duration: 15 minutes

- 1. Create a Python program to find whether a string is present in a file or not. If yes, print the line in which the string is present.
- 2. Create a Python program to count the total number of words in a file.

3.

End of topic questions

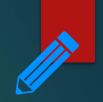

## End of topic questions

- 1. What is the significance of using files in programming?
- 2. Write down the pseudocode for accessing a file to read its data to a one-dimensional array.
- 3. What are the different file mode available to open a file?
- 4. What happens when you access a file that does not exist in write mode?
- 5. Why should we be careful while using write mode in important files? How is this problem solved?

6. test.txt is opened.

f=open("test.txt",'r')

Here are the contents of test.txt.

What are the results of the following commands?

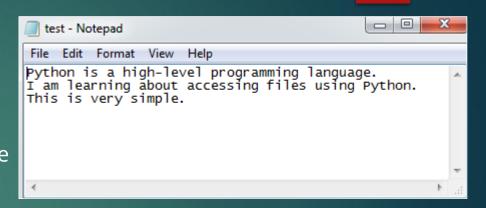

- a) f.read(6)
- b) After executing f.read(6), f.read(10) is entered
- c) After executing both (a) & (b), f.read() is entered
- d) After executing (a), (b) and (c), f.read() is entered

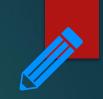

# End of topic questions

7. How do you print the contents of a file line by line?

### **CREDIT**

Teach Computer Science